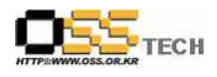

# [솔루션 정합성 테스트] BTL Data Integrator 정합성 테스트

# 한국소프트웨어진흥원 공개SW기술지원센터

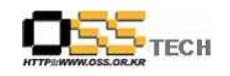

## <Revision 정보>

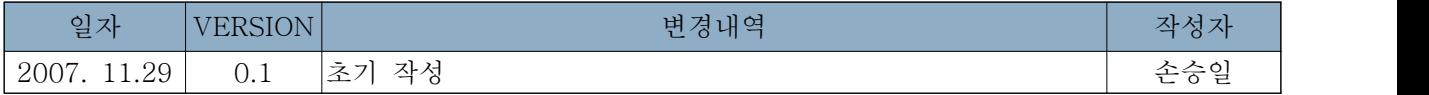

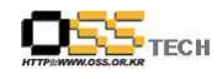

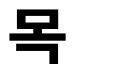

차

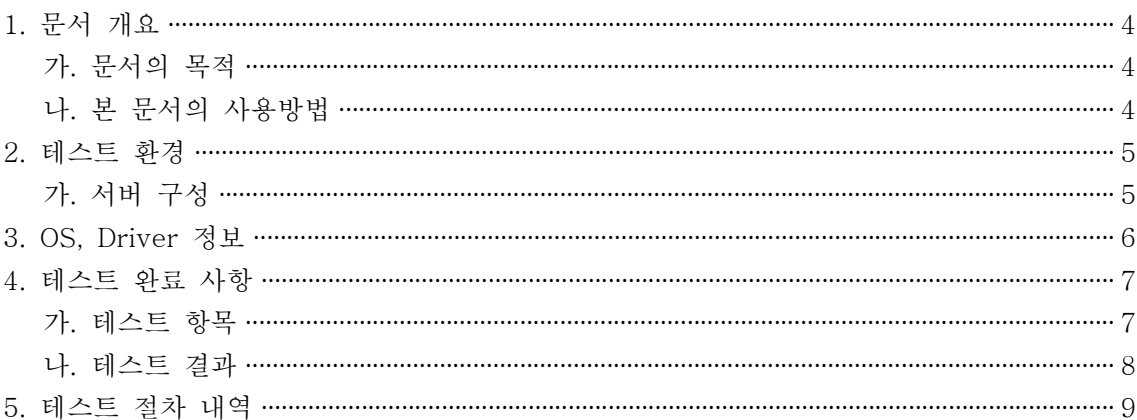

#### <표 차례>

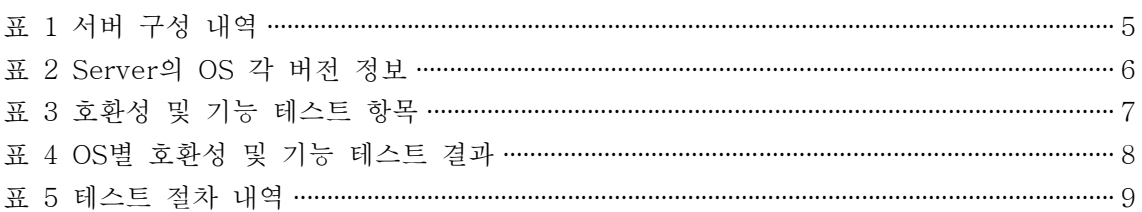

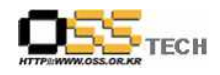

#### 1. 문서 개요

본 문서는 핵심 업무시스템에서 운영되는 공개SW 지원 솔루션의 부족 현상을 극복하고, 다양한 공개SW 지원 솔루션 확보 가속화를 위해 발굴된 ETL솔루션인 BTL Data Integrator(이하 BTL DI)의 리눅스 OS(Asianux, GINUX, Redhat EL)간의 정합성을 검증하기 위한 테스트 수 행 결과를 기술하기 위해 작성되었으며, Oracle에서 CUBRID로 데이터 마이그레이션을 수행하 고자 하는 업체의 참고자료로 활용하기 위해 제작되었다.

#### 가. 문서의 목적

다음과 같은 세부적인 목적을 달성하기 위하여 작성되었다.

- BTL DI 설치 테스트 항목 및 각 OS별 정합성 테스트 결과 기술.
- BTL DI를 이용하여 Oracle to CUBRID 데이터 마이그레이션 검증 항목 및 각 OS별 정합 성 테스트 결과 기술.
- 진행 중 문제 발생 사항과 각각의 진행사항 기술.
- Oracle에서 CUBRID로 전환 도입을 검토하는 업체의 참고자료로 제공.
- 공개SW 지원 솔루션 확보 확대.

#### 나. 본 문서의 사용방법

다음과 같은 방법으로 사용할 수 있다.

- BTL DI 설치 테스트 항목 및 각 OS별 정합성 테스트 결과를 확인한다.
- BTL DI의 중요 기능 확인 항목 및 각 OS별 정합성 테스트 결과를 확인한다.
- Oracle to CUBRID 데이터 마이그레이션 검토 시 참고 자료로 사용한다.

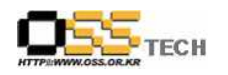

## 2. 테스트 환경

## 가. 서버 구성

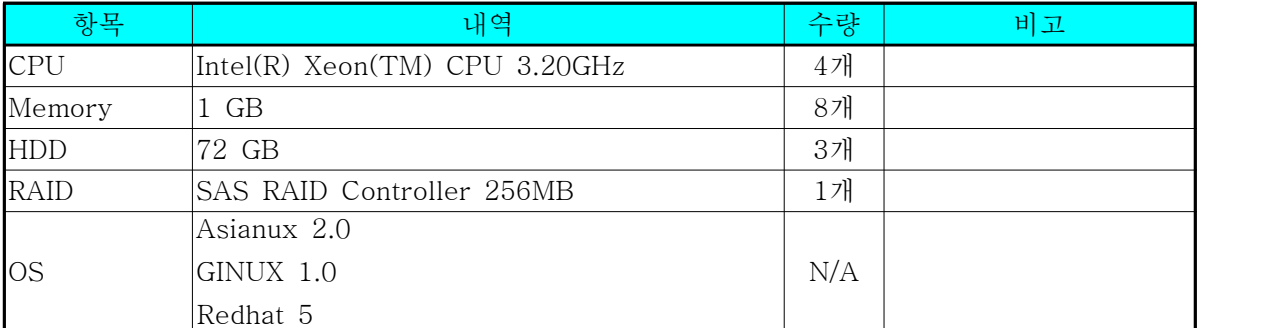

표 1 서버 구성 내역

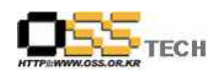

## 3. OS, Driver 정보

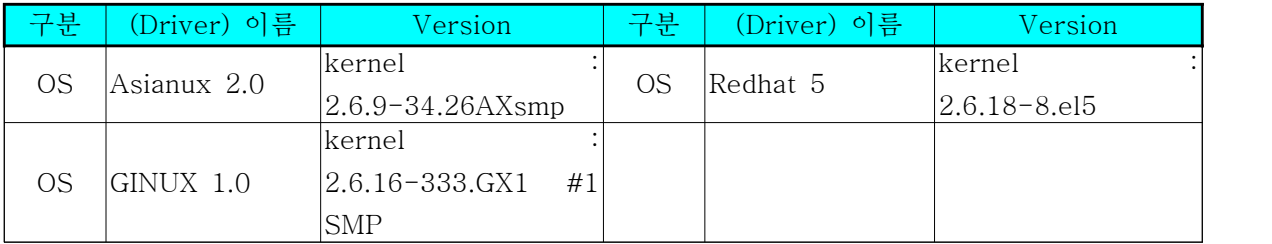

표 2 Server의 OS 각 버전 정보

## 4. 테스트 완료 사항

이하의 내용은 정합성 테스트 결과와 문제 발생 사항, 진행사항을 기술한다.

#### 가. 테스트 항목

|                   | 항목                        | 방법                                   |
|-------------------|---------------------------|--------------------------------------|
| BTL DI 설치         | repository & DBMS<br>설치   | ps -ef grep cubrid를 통해 프로세스 확인       |
|                   | BTL DI 구동용 계정<br>생성       | di3 유저로 로그인 확인                       |
|                   | JDK 설치<br>BTL DI 서버 설치    | java -version 실행으로 확인<br>정상 설치 여부 확인 |
|                   | BTL DI 클라이언트<br>설치        | 정상 설치 여부 확인                          |
| BTL DI 구동         | BTL DI 서버 구동              | di_server_check 실행으로 확인              |
|                   | BTL DI 클라이언트<br>구동        | 정상 구동 여부 확인                          |
| 프로젝트 매핑<br>잡 실행하기 | 프로젝트 생성                   | 프로젝트 생성 여부 확인                        |
|                   | 데이터베이스 연결 만<br>들기         | 연결 여부 확인                             |
|                   | 테이블정의 가져오기                | 테이블 정의 생성 여부 확인                      |
|                   | 잡 생성<br>잡 디자인             | 잡 생성 여부 확인<br>잡 디자인 수행 여부 확인         |
|                   | 잡 실행                      | 잡 실행 여부 확인                           |
|                   | 모니터 보기                    | 모니터 조회 여부 확인                         |
| 워크플랜<br>및 실행      | 워크플랜생성                    | 워크플랜 생성 여부 확인                        |
|                   | 워크플랜에<br>SQL실행<br>기 추가    | SQL실행기 추가 여부 확인                      |
|                   | SQL 실행기에<br>쿼리<br>입력      | SQL실행기에 쿼리 입력 여부 확인                  |
|                   | 생성 워크플랜에 커맨드라<br>인 도구 추가  | 커맨드라인 도구 추가 여부 확인                    |
|                   | 커맨드라인 설정                  | 커맨드라인 설정 여부 확인                       |
|                   | 예외처리기 추가                  | 예외처리기 추가 여부 확인                       |
|                   | 예외처리기 설정                  | 예외처리기 설정 여부 확인                       |
|                   | 콤포넌트 매핑                   | 콤포넌트 매핑 여부 확인                        |
|                   | 실행 및 결과 확인                | 실행 결과 확인                             |
| 스케쥴 등록            | 스케쥴 생성                    | 생성 여부 확인                             |
|                   | 스케쥴의 옵션 설정<br>실행할 워크플랜 등록 | 옵션 설정 여부 확인<br>등록 여부 확인              |
|                   | 결과 확인                     | 실행 결과 확인                             |

표 3 호환성 및 기능 테스트 항목

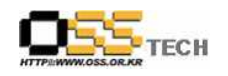

### 나. 테스트 결과

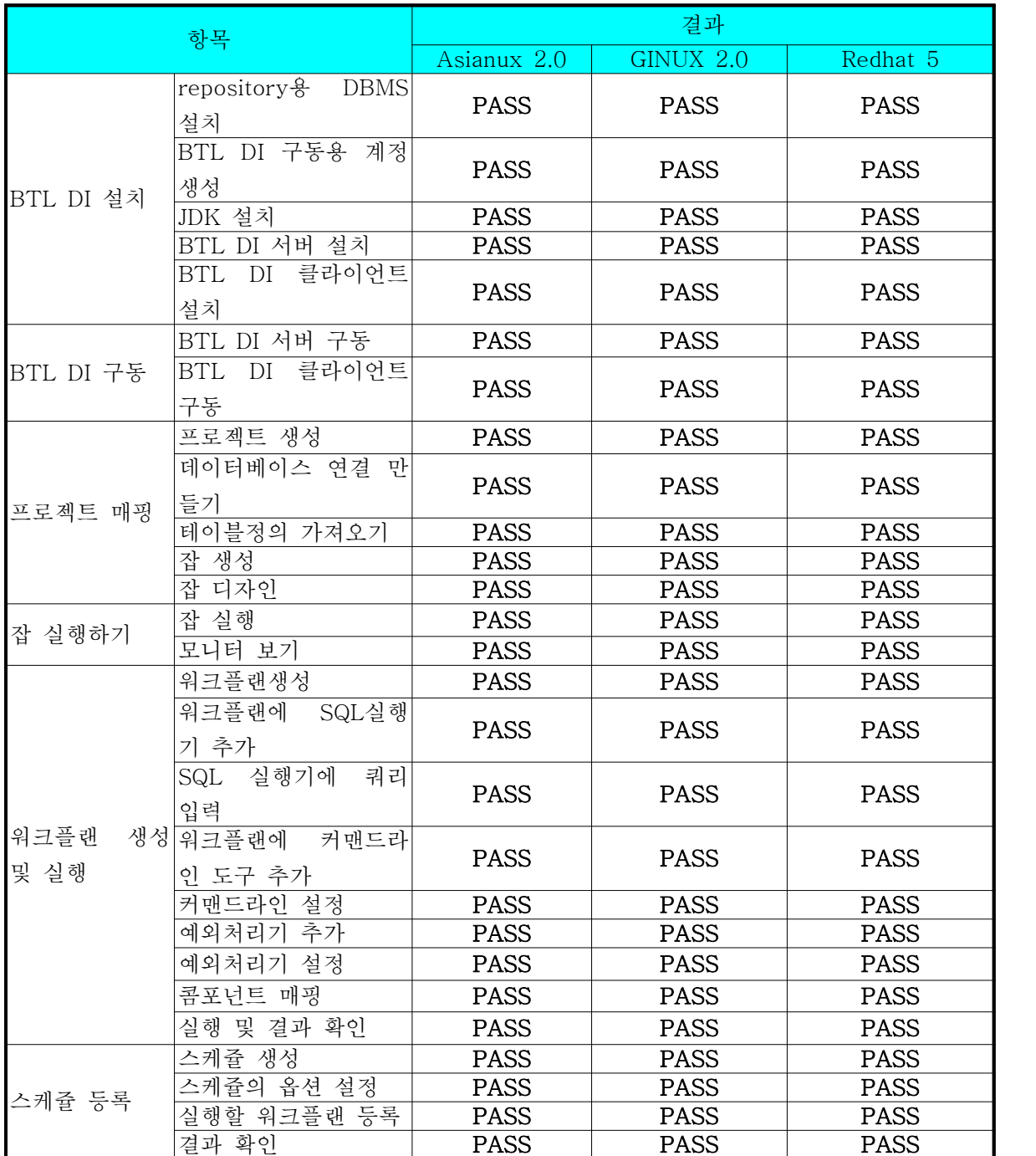

표 4 OS별 호환성 및 기능 테스트 결과

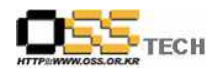

## 5. 테스트 절차 내역

- 테스트 절차서는 이하의 첨부 파일을 참조

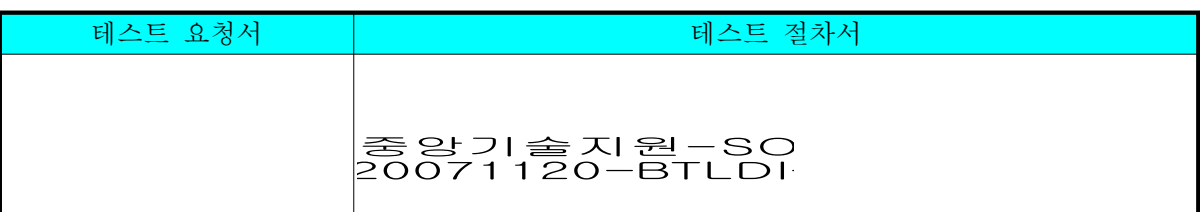

표 5 테스트 절차 내역